# **Academy Online**

### *Parent/Auditor System Tools Sept 2013*

- **Recommended Browsers (in the following order)**
	- Firefox (PC or Mac)
		- o http://www.mozilla.org/
		- o September 2013 UPDATE: Do not use Firefox 23.0.1
	- Google Chrome (PC or Mac)
		- o http://www.google.com/chrome
	- Safari (pre-installed on Macs)
	- Internet Explorer is included on Windows‐based PC's. It is strongly recommended that you download and install Firefox and/or Google Chrome to access and work with online classes.

## **Recommended Productivity Software**

- Microsoft Office 2007 or newer (Word, PowerPoint, and Excel)
	- o Our teachers use and produce most class files using Microsoft Office.
		- o If you have an older version of the Microsoft products, you can go to http://office.microsoft.com/ and enter "viewers" in the search bar. Look for the File converters and viewers link and locate the converter for your product. The most common can be found by following this link.
			- If you have Microsoft Works, please review the Microsoft information about how to open/save Works documents for Word use (http://support.microsoft.com/kb/315757).
		- o If you would like to use a free, safe, and compatible program that will allow you to open, use, and save your class files in the format provided by your teacher, you can download OpenOffice at http://www.openoffice.org/.
			- Be sure to save your OpenOffice files in the format your teacher provided.
		- o You can also use http://docs.google.com/ to create, edit, upload, and download files compatible with Microsoft Office.
- Adobe Reader http://get.adobe.com/reader/
- Adobe Flash Player http://get2.adobe.com/flashplayer/
- Video player software
	- o Windows Media Player (PC or Mac http://windows.microsoft.com/en‐US/windows/products/windows‐ media‐player)
	- o Quicktime (PC or Mac http://www.apple.com/quicktime/)

## **Website:** http://www.asd20.org/online (resolves to https://d20online.desire2learn.com/) **Username:** (This is your Infinite Campus username/ID) *–These are separate for students and parents/guardians.* **Password:** (This is your Infinite Campus password) **Helpdesk:**

- For content/class related questions, contact the teacher
- For technical help and non-class related issues help@asd20.org or 719.234.1777

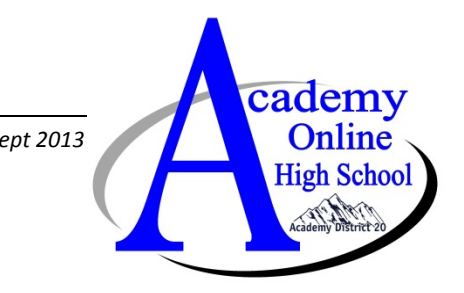

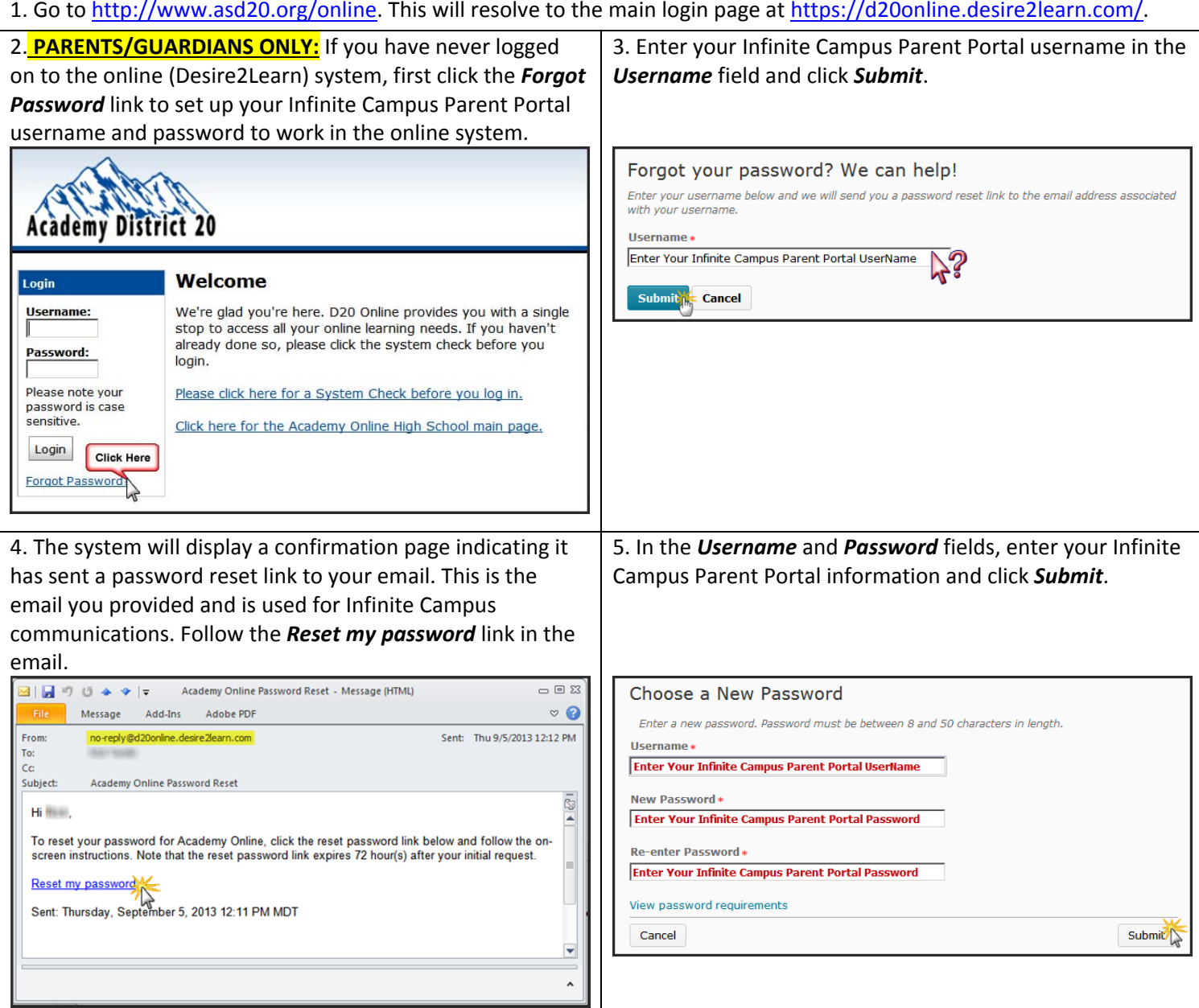

6. You will now be able to login to the online system and will then be directed the My Home page. (See next page for an explanation of the items on the My Home Page.)

# **Academy Online**

## *My Home* Page

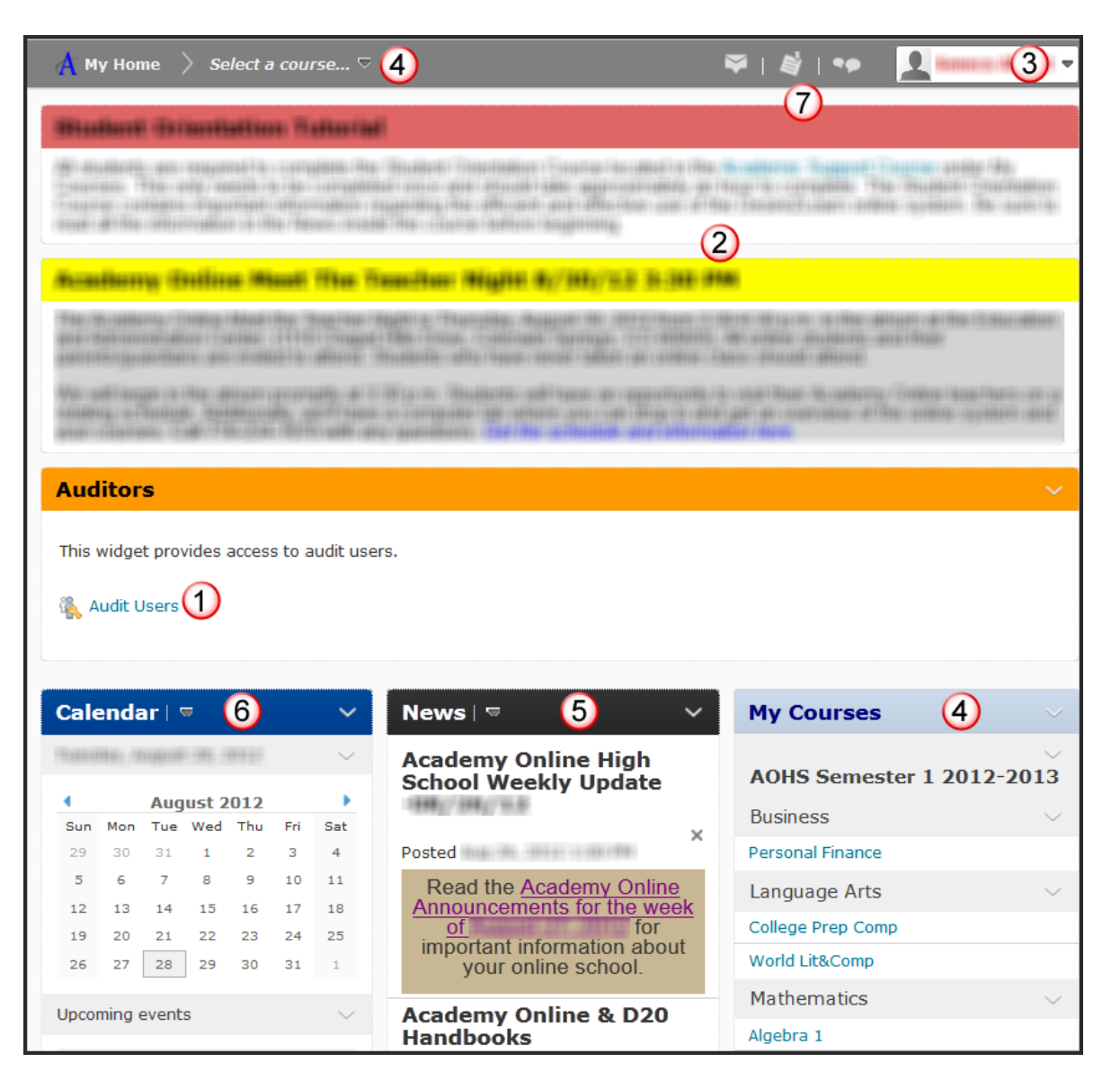

1. **Audit Users** –Clicking on this link will open the Audit Users screen allowing parent/guardian auditors to view their student‐user course progress using various tools.

2. **Important School Events** –Events that warrant parent/guardian and student attention will be posted here and cannot be dismissed like the News items (see #5).

3. **User Information** –The username listed here indicates who is currently logged into the system. Academy Online students have different logins from their parent/guardians and must use that login. Parents/Guardians should use their parent account (the login credentials match those of the Infinite Campus username and password.)

 $\bullet$  If parents/guardians change their Infinite Campus password, they must use the Forgot Password link on the online school web page at www.asd20.org/online.

4. **My Courses/Select <sup>a</sup> course** –Parent/guardian auditors may search for the classes their student is enrolled in using either of these locations. Auditors only have access to view content in the classes. To view student progress use the Audit Users link (#1).

5. **News** –School announcements appear here. They are updated weekly and are also posted under the Announcements link at www.asd20.org/aohs.

6. **Calendar** –Clicking on this item opens the calendars for the user, displaying upcoming items and allowing you to add your own items. You can import and export items to and from other Calendar programs.

7. **System Notifications & Communications** –Recent events and postings can be viewed here for all classes.

# **Academy Online**

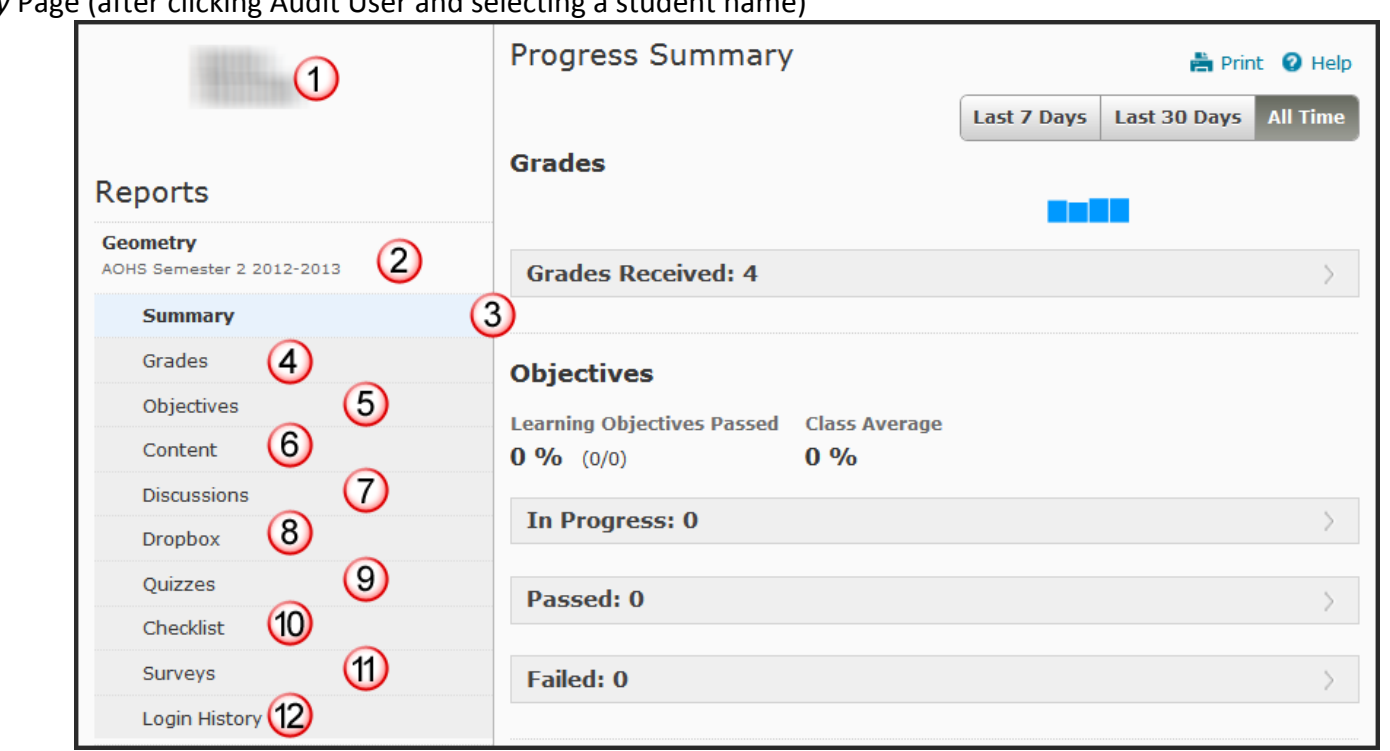

*Progress Summary* Page (after clicking Audit User and selecting <sup>a</sup> student name)

- 1.**Student Name** –This displays the name of the student being audited.
- 2.**Course Name** –This displays the name of the course being viewed. Other courses appear below the indented items below this.
- 3.**Summary and Display Frame** –The item in bold is the currently active item and related information is shown on the display frame to the right.
- 4. **Grades** –This displays the current calculated grade for the class. Summary information and teacher feedback for graded items appear in the Display Frame on the right as well.
- 5.**Objectives** –In classes where this is used, progress information toward meeting defined educational or course objectives is displayed.
- 6. **Content** –Displays the student's progress, last time visited, number and duration of time spent. This is summarized and can be viewed by individual topics/content items by clicking on the information on the Display Frame.
- 7.**Discussions** –This displays the number of discussion items the student has read, authored, and replied to.
- 8. **Dropbox** –This displays the items the student has submitted to the dropbox and includes number of files, the files submitted with dates and times of submission, and teacher comments where added.
- 9. **Quizzes** –This displays quiz (and tests using the quiz tool) information including items completed, those remaining to be graded, and attempt information.
- 10.**Checklist** –This displays checklist progress information for the class.
- 11.**Surveys** –This displays survey information for the class. Currently this is not in use.
- 12.**Login History** –This displays login date and time information, including last system and last course access.